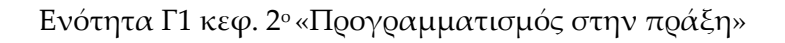

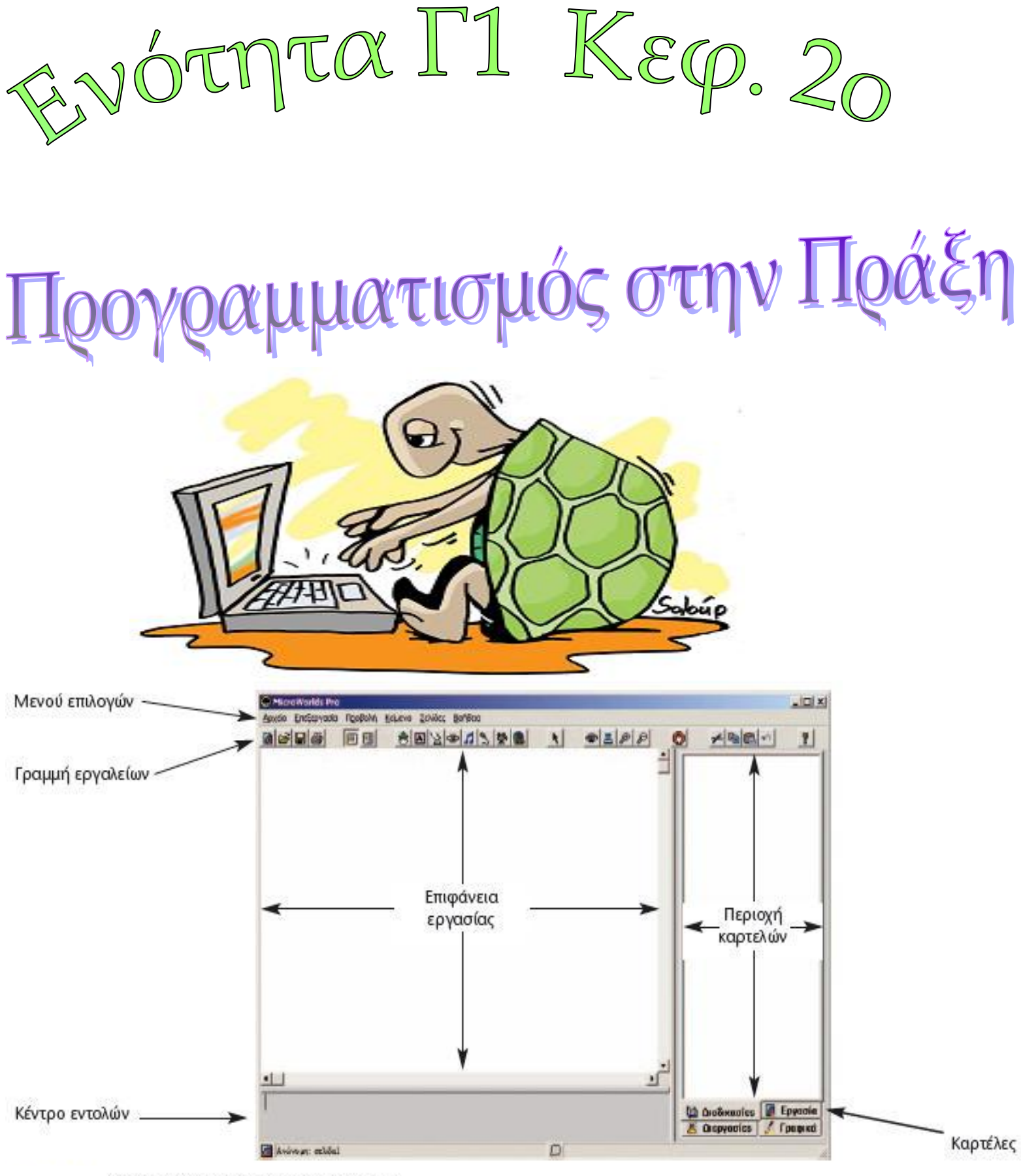

. Το περιβάλλον της MicroWorlds Pro

την προηγούμενη ενότητα έγινε λόγος για τους αλγορίθμους, τους οποίους για να τους χρησιμοποιήσουμε σε υπολογιστή θα πρέπει να τους μετατρέψουμε σε προγράμματα και υπάρχουν πολλά από αυτά , σε αυτή την τάξη θα μάθουμε τη γλώσσα προγραμματισμού **Logo**. Η γλώσσα Logo έχει πάρει το όνομά της από την ελληνική λέξη «λόγος». Συγκεκριμένα το περιβάλλον προγραμματισμού στο οποίο θα αναπτύξουμε προγράμματα είναι το MicroWorlds Pro.

#### **Χαρακτηριστικά του περιβάλλοντος γραφής προγραμμάτων MicroWorlds Pro.**

## 1) ΟΠΠ - MicroWorlds Pro:

το παράθυρο του προγράμματος αποτελείται από: α) την **επιφάνεια-εργασίας**, όπου βλέπουμε τις κινήσεις της χελώνας. β) το **κέντρο-εντολών**, το γκρι κομμάτι κάτω από την επιφάνεια εργασίας όπου γράφουμε τις εντολές που θέλουμε να εκτελέσουμε. γ) την **περιοχή-καρτελών**, δεξιά μας με 4 καρτέλες: Διαδικασίες, Εργασία, Διεργασίες, Γραφικά.[¶](http://synagonism.net/worldview/edu/gym.informatics.2007.html#idGymCMicroWorlds)

## 2) ΕΝΣΟΛΗ (command):

Εντολές είναι οι οδηγίες που καταλαβαίνει ο υπολογιστής, έχουν:

α) όνομα.

β) κάνουν μια δουλειά. Αν δεν εκφράσουμε ΠΟΙΟΣ την κάνει, ο υπολογιστής, ο προγραμματιστής ή ο χρήστης, αυτό που λέμε είναι ασαφές.

γ) ακολουθούν μοναδική σύνταξη.[¶](http://synagonism.net/worldview/edu/gym.informatics.2007.html#idGymCCommand)

### 3) ΕΝΣΟΛΗ-ΔΕΙΞΕ (show):

α) όνομα: δειξε

β) ενέργεια: Ο υπολογιστής εμφανίζει πληροφορία στο κέντρο εντολών

- γ) σύνταξη:
	- 1. δειξε 5 + 7
	- 2. δειξε "λέξη
	- 3. δείξε [πολλές λέξεις]
	- 4. δείξε (φρ [μήνυμα]  $2 * 3$  "λέξη)

### 4) ΕΝΤΟΛΗ-ΑΝΑΚΟΙΝΩΣΗ (announce):

- α) όνομα: ανακοινωση
- β) ενέργεια: Σο κομπιούτερ εμφανίζει πληροφορία σε παράθυρο.
- γ) σύνταξη:
	- 1. ανακοινωση 5 + 7
	- 2. ανακοινωση "λέξη
	- 3. ανακοινωση [πολλές λέξεις]
	- 4. ανακοινωση (φρ [μήνυμα]  $2 * 3$  "λέξη)

#### 5) ΕΝΤΟΛΗ-ΕΡΩΤΗΣΗ (ask):

α) όνομα: ερωτηση

β) ενέργεια: Ο χρήστης δίνει πληροφορία στο κομπιούτερ που την κρατάει στη RAM στη θέση 'απαντηση'.

γ) σύνταξη: ερωτηση [μήνυμα που θα δει ο χρηστης για να δώσει πληροφορια]

### 6) ΕΝΤΟΛΕΣ-ΧΕΛΩΝΑΣ (turtle commands):

- α) όνομα: μπ, πι, αρ, δε, σβγ, στκ, στα, κεντρο
- β) ενέργεια: Μετακινούν τη χελώνα και έτσι δημιουργούμε σχήματα.
- γ) σύνταξη: μπ 100, δε 90,[¶](http://synagonism.net/worldview/edu/gym.informatics.2007.html#idGymCCmdTurtle)

### 7) ΕΝΣΟΛΗ-ΕΠΑΝΑΛΑΒΕ (repeat):

α) όνομα: επαναλαβε

β) ενέργεια: Εκτελεί πολλές φορές ένα σύνολο εντολών γ) σύνταξη: επαναλαβε 7[ εντολες ]

# 8) ΕΝΣΟΛΗ-ΓΙΑ (to):

α) όνομα: για

β) ενέργεια: δημιουργεί καινούργες εντολές που λέγονται ΔΙΑΔΙΚΑΣΙΕΣ. Ο προγραμματιστής τις ΦΤΙΑΧΝΕΙ στην ΚΑΡΤΕΛΑ 'διαδικασιες'. Τις ΕΚΣΕΛΕΙ ο χρήστης στο κέντρο-εντολών γράφοντας το όνομά τους. γ) σύνταξη: για όνομα

εντολη

εντολη

τέλος[¶](http://synagonism.net/worldview/edu/gym.informatics.2007.html#idGymCCmdTo)

### 8) ΔΙΑΔΙΚΑΣΙΑ (procedure):

Διαδικασίες είναι οι ΚΑΙΝΟΥΡΓΙΕΣ εντολές που κατασκευάζει ο προγραμματιστής με την εντολή «για».

α) Ο προγραμματιστής τις ΓΡΑΥΕΙ στην καρτέλα "Διαδικασίες".

β) Ο χρήστης τις ΕΚΣΕΛΕΙ στο κέντρο-εντολών γράφοντας το όνομά τους, αφού έχει ανοίξει το αρχείο που τις περιέχει.[¶](http://synagonism.net/worldview/edu/gym.informatics.2007.html#idGymCProcedure)

## 9) ΜΕΣΑΒΛΗΣΗ (variable):

α) Στο πρόγραμμα είναι ένα ζευγάρι-ονόματος-τιμής (name-value-pair). 'Σιμή' είναι διαφορετικές πληροφορίες ίδιου τύπου που εκχωρούνται (συσχετίζονται) στο αντίστοιχο 'όνομα'.

Σο 'όνομα', η γενική πληροφορία, η logo στις διαδικασία το συμβολίζει με *':λέξη'*, στην εντολή ερώτηση με *'απάντηση'*.

β) Εσωτερικά στο κομπιούτερ είναι ΘΕΗ της μνήμης RAM, όπου το κομπιούτερ κρατά διαφορετικές πληροφορίες ίδιου τύπου, που επεξεργάζεται και παράγει.

Ασκήσεις – Λύσεις

1. Τί κάνει η εντολή: επανάλαβε 360 [μπ 1 δε 1];

Θα κάνει έναν κύκλο.

2. Γράψτε τις εντολές που φτιάχνουν μία σκάλα:

στκ επανάλαβε 3 [ μπ 50 δε 90 μπ 50 αρ 90]

3. Να φτιάξετε Διαδικασία σχεδιάζει ΠΟΛΥΓΩΝΑ.

```
για πολυγωνο :π
  στκ
  επαναλαβε :π [μπ 100 δε 360 / :π]
τέλος
```
4. Να γραφτεί πρόγραμμα που να εμφανίζει το όνομά σας 100 φορές στην οθόνη

Επανάλαβε 200[Δείξε «Νίκος»]

5. Πώς θα ενεργοποιήσουμε τη διαδικασία νέο τετράγωνο, ώστε να σχεδιαστεί τετράγωνο με πλευρά μήκους 80;

Για να ενεργοποιήσουμε τη διαδικασία νέο τετράγωνο, ώστε να σχεδιαστεί ένα τετράγωνο με πλευρά μήκους 80 χρειάζεται να γράψουμε νέο τετράγωνο 80

Κορυφή